# **KRAMER**

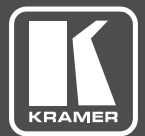

# USER MANUAL

MODEL:

**VIA IT Deployment Guide Last updated March 2021**

## **Contents**

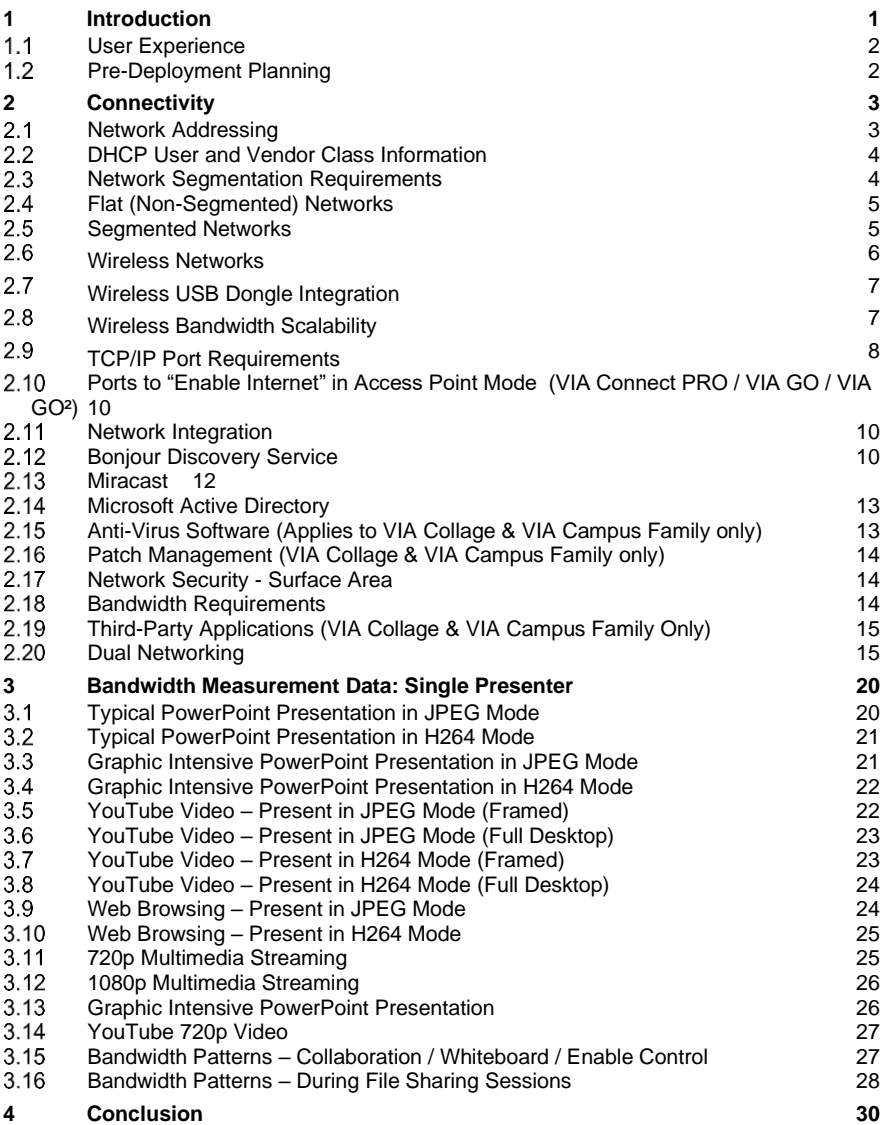

# <span id="page-2-0"></span>**1 Introduction**

The **VIA** products are powerful, multifunction collaboration tools for enhancing meeting productivity. **VIA** gateways combine wireless and wired network connectivity to accommodate multiple users running Windows, iOS™, Mac™, Android™, and Chrome platforms. Unique to **VIA** is a proprietary video streaming protocol for all users that ensures steady 60fps playback from PCs, laptops, and tablets.

As with any network-connected PC, you must configure **VIA** gateways to your particular IT requirements; specifically, network addresses, port addressing, firewalls, wired and wireless networks, and trusted/permitted users. To ensure you get the most out of your **VIA** gateway, we've prepared this deployment guide to assist you in connecting **VIA** gateway to the wired and wireless networks of your institution.

To help you estimate bandwidth requirements, we've included graphs in this guide that show typical bandwidth usage and demand for a variety of **VIA** gateway applications, including PowerPoint™ presentations, Web browsing, YouTube™ and other video streaming, file sharing, and collaboration/whiteboard operations. These graphs measure actual bandwidth used at the network switch for single and multiple users.

The VIA family consists of five products: **VIA Campus²**, **VIA Campus² PLUS**, **VIA Connect PLUS**, **VIA Connect PRO**, and **VIA GO²**. The backend operating system of each of these devices differs and therefore integration into your network may be slightly different at times. Throughout this guide we point out any differences that you need to know according to the operating system of each product, as follows

- **VIA Campus²** / **VIA Campus² PLUS** Windows 10
- **VIA Connect PLUS** & **VIA GO² –** Linux Ubuntu
- **VIA Connect PRO** Linux Fedora

#### <span id="page-3-0"></span> $1.1$ **User Experience**

**VIA** gateways work with different PC and BYOD operating systems in different ways:

- For desktop and laptop computers, executable files must be loaded and run. These files are stored on the **VIA** gateway and are accessible to anyone who browses the home page of the **VIA** gateway. Windows and Mac OS are both supported.
- For tablets and smartphones, an app must first be downloaded. The app for iOS devices is available in the iTunes Store, while the app for Android devices can be found in Google Play. iOS mirroring as well as Miracast mirroring are also available for all compatible devices.
- Chromebooks devices can also share their content wirelessly by browsing the VIA device IP from their web browser.

Once the preferred connection method is selected and executed, each user is prompted for a user name and room code to access the **VIA** gateway. No further setup is required.

#### <span id="page-3-1"></span> $1.2$ **Pre-Deployment Planning**

Prior to deploying **VIA** gateways, it is important to consider how the device integrates with your existing IT infrastructure. Depending on the complexity of your network and the level of integration you desire, there are several items to consider. This document provides you with the data you need so that you can deploy the **VIA** gateway in a way that best suits your existing IT environment.

# <span id="page-4-0"></span>**2 Connectivity**

This section describes all relevant network issues.

#### <span id="page-4-1"></span> $2.1$ **Network Addressing**

An IP address is the logical address that identifies a device on a network. To connect and communicate properly with other devices on the network, the **VIA** gateway needs a properly configured IP address. Obtain this address information from the network administrator responsible for the network.

A subnet mask is a number that is used in combination with the IP address to define what network addresses are on the local network segment. If a network address is local, the **VIA** gateway can communicate with it directly. If a network address is not local, traffic from the **VIA** gateway is sent to the default gateway address.

The default gateway address is the network address of a device that is responsible for forwarding network traffic to other network segments. This may be a firewall, router, or Layer 3 network switch.

Domain Name System (DNS) servers translate names like www.KramerElectronics.com into IP addresses. For example, as of this writing, the DNS name www.KramerElectronics.com translates to IP address: 23.62.6.162.

To use a DNS name rather than an IP address for your room name, your network administrator must create one for your **VIA** gateway. For example, if you use an internal default domain name for all of your connected clients (such as domain.lan), you could configure a DNS map for Room1.domain.lan that points to the static IP address assigned to the **VIA** gateway.

As long as connected clients are (1) able to resolve that DNS name by using the DNS map your network administrator configured and (2) the clients have the default domain name of domain.lan assigned to them, they can use the DNS

name "Room1" to connect, rather than the static IP address assigned to the **VIA** Gateway.

## <span id="page-5-0"></span>**DHCP User and Vendor Class Information**

When configuring a DHCP-server take into consideration that VIA devices support one of the following DHCP options:

- 77 User Class Information. Supported by Windows based VIA devices (Campus<sup>2</sup>, Campus<sup>2</sup>PLUS, Campus, Campus PLUS, Collage).
- 60 Vendor Class Identifier. Supported by Linux based VIA devices (Connect PLUS, Connect PRO, and **GO²**).

Both options deliver the static string "VIA".

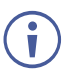

VIA Connect PRO only supports these options from OS version FC23 (2017 edition).

#### <span id="page-5-1"></span> $2.3$ **Network Segmentation Requirements**

A network segment is a logically separated group of network devices with each group configured as sub-networks or subnets. For devices on one subnet to communicate with devices on another subnet, access control lists or firewall rules may need configuration.

#### <span id="page-6-0"></span> $2.4$ **Flat (Non-Segmented) Networks**

Smaller networks may not have network segmentation. In that case, connect the **VIA** gateway to your network and your other IP-connected devices on that network – wired or wireless – to see and interact with it, with little or no network configuration required.

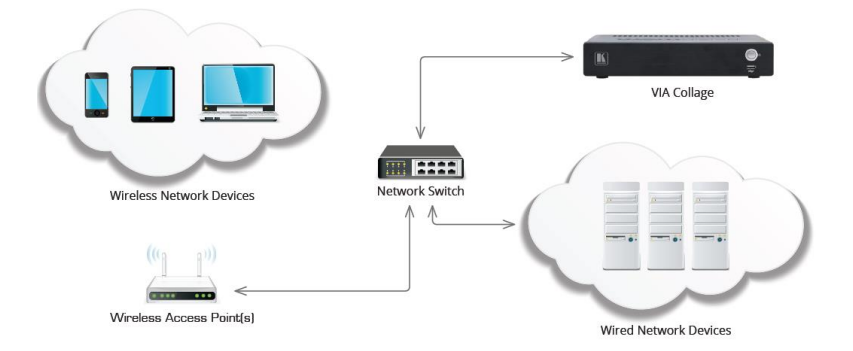

#### <span id="page-6-1"></span>2.5 **Segmented Networks**

Larger networks are usually segmented. For example, your network might have trusted network segments where devices owned and controlled by your organization are connected. However, you might also have an untrusted wireless network to which guests are allowed to connect their devices. Even basic segmentation of your network requires some planning to determine what network segment is best to connect to the **VIA** gateway. Connecting the **VIA** gateway to its own network segment may offer you the best ability to granularly control access to and from the **VIA** gateway from other segments on your network.

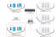

**Note**: VLANs and IP addresses listed in the above graphic are only examples.

You can connect the **VIA** gateway to any segment of your network as long as traffic to and from the **VIA** gateway can reach connected clients, along with any other resources that you want **VIA** gateway to access.

**VIA** gateway supports different VLANs and/or different IP subnets. However, all network segments must be connected to **VIA** routed subnets and may not have any devices translating network addresses (NAT) between the **VIA** gateway and connected clients. Clients connected to a network segment that makes use of network address translation between the client and the **VIA** gateway do not work properly and are unsupported.

For additional information regarding deploying **VIA** Gateways across multiple networks, see the supplemental guide that addresses dual network integration.

# <span id="page-7-0"></span>**Wireless Networks**

The **VIA** gateway fully supports clients that are connected by either wired or wireless networks. When dealing with clients connected by a wireless network, it is particularly important to make sure that these wireless clients have sufficient bandwidth through all wireless access points into the **VIA** gateway.

In deployments where the **VIA** gateway is used by a small number of connected clients, a single high-quality, commercial-grade wireless access point that supports the 802.11N or 802.11AC wireless standards is sufficient. In deployments where more than ten users are connecting to the **VIA** gateway wirelessly, check with wireless network administrators to ensure sufficient bandwidth is available.

#### <span id="page-8-0"></span> $2.7$ **Wireless USB Dongle Integration**

The **VIA Connect PRO** and **VIA Connect PLUS** gateways are capable of acting as access points or clients within a wireless environment. A generic USB Wi-Fi dongle is required to take advantage of these features. The USB Wi-Fi adapter must first be connected to the **VIA Connect PRO**/**Connect PLUS** and then booted up. Once a **VIA Connect PRO**/**Connect PLUS** gateway is booted it can be configured as an access point to create its own WPA2 personal secured wireless network with open or closed internet ports. Alternatively, it can be configured as a client device enabling it to join an existing WPA2 personal secured wireless network.

The maximum bandwidth available in either of these modes is 54MBps. To run the system at its best performance level, be sure to calculate the maximum number of users that connect simultaneously.

#### <span id="page-8-1"></span> $2.8$ **Wireless Bandwidth Scalability**

When a **VIA** gateway is used by a large number of meeting participants, it is important that the network connecting the **VIA** gateway and participants has sufficient bandwidth.

One common problem is overloading wireless access points. For example, if a **VIA** gateway is used for a collaborative session where the current presenter is doing Web browsing while 50 connected clients use the "view main display" function (available only on **Collage** and **VIA Campus²**, **VIA Campus² PLUS**, **and Connect PRO 2017 and up edition**), the wireless network must support all 51 of the sessions (1 presenter + 50 clients). It must allow for approximately 5 Mbps of bandwidth between the **VIA** gateway and each connected client. In this scenario, up to 255 Mbps of bandwidth is used between the **VIA** and connected clients simultaneously.

In this case, you can use multiple commercial-grade wireless access points to spread the wireless bandwidth load over multiple access points. Check with your network administrators to be sure that sufficient wireless bandwidth is available for connecting **VIA** gateway.

#### <span id="page-9-0"></span>2.9 **TCP/IP Port Requirements**

TCP/IP ports are numbers that are assigned to user sessions and server applications in a TCP/ IP network. The **VIA** gateway must be able to communicate with connected clients using TCP/IP traffic on the ports listed in the table below. If you have one or more network segmentation device(s) between the **VIA** gateway and connected clients, the following traffic must be considered for the **VIA** gateway to function properly.

Since network traffic can be blocked at multiple levels by (a) software firewalls running on client devices or (b) hardware devices that are part of the underlying network infrastructure, make sure that all firewalls or network segmentation devices between connected clients and the **VIA** gateway allow traffic on the following ports:

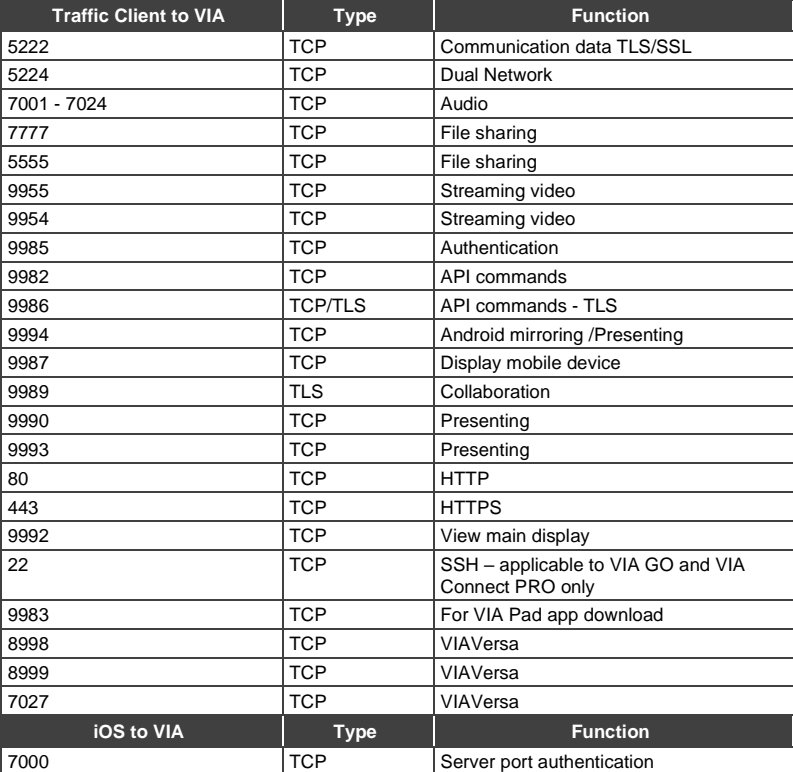

**8 VIA IT Deployment Guide - Connectivity**

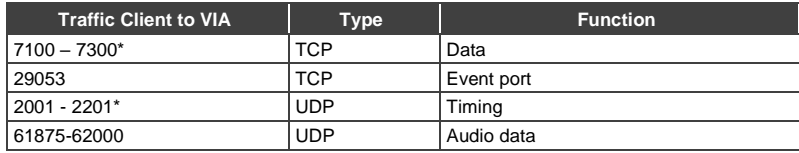

\* If the port is busy or not available, it jumps to next available port and tries to bind (maximum range, 200 ports).

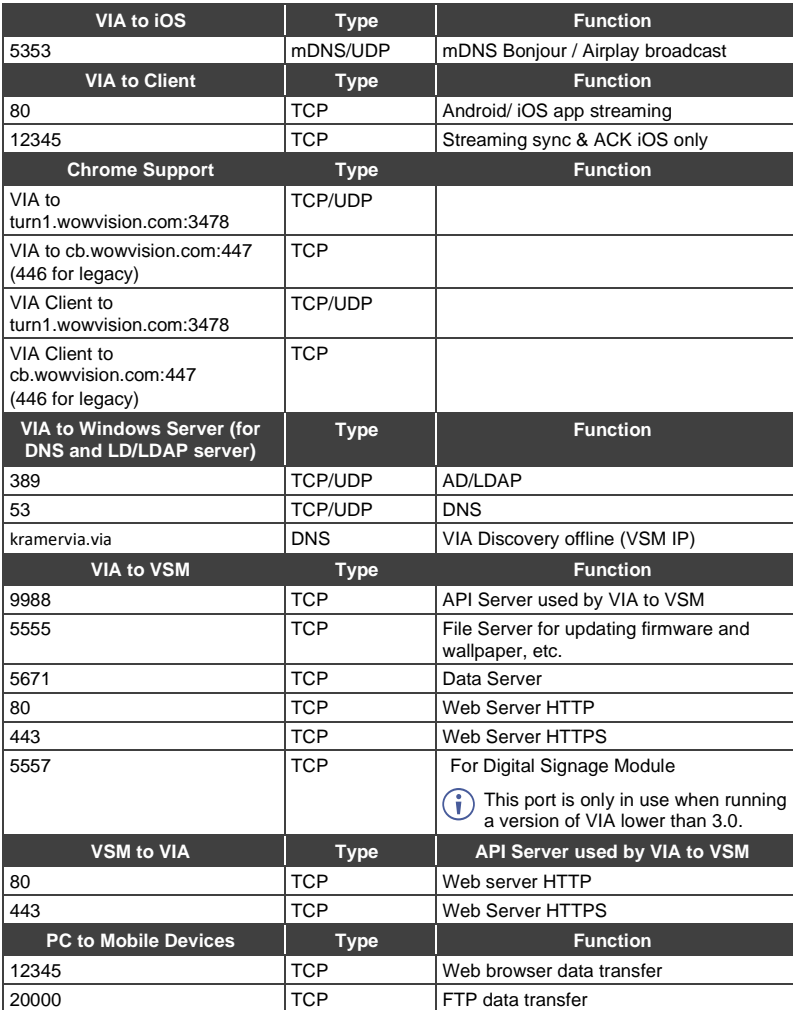

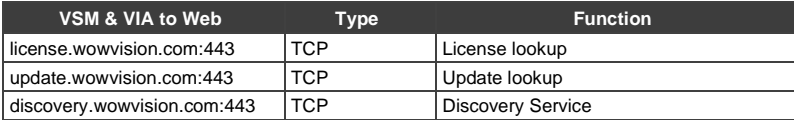

## <span id="page-11-0"></span>**Ports to "Enable Internet" in Access Point Mode (VIA Connect PRO / VIA GO / VIA GO²)**

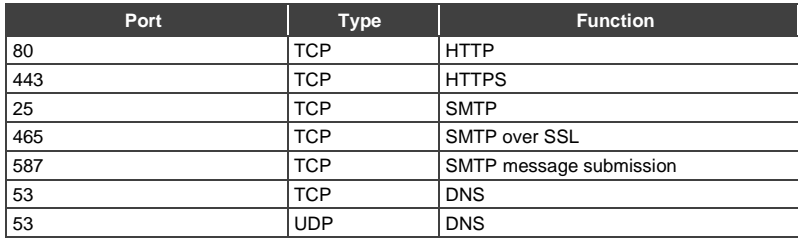

## <span id="page-11-1"></span>**Network Integration**

**VIA Collage** & **VIA Campus** family platforms run the Windows operating system on top of proprietary hardware, which means these **VIA** gateways can be easily integrated into your existing IT environment. Many of the technologies you already use to manage and protect your network can be leveraged to help you efficiently manage these **VIA** gateways.

## <span id="page-11-2"></span>**Bonjour Discovery Service**

Bonjour is a technique to detect network services within IP networks and is implemented with the "Zeroconf-System" by Apple. Bonjour implements Multicast DNS (mDNS), and DNS-SD, as well as IPv4LL. mDNS and DNS-SD are developed by Apple, but publicly released to be recognized as open standards.

#### **Bonjour performs three core tasks:**

- IP addressing without a DHCP server
- Resolving hostnames and IP addresses without a DNS server
- Publishing and detecting available services without LDAP

The VIA Client APP installation file from version 2.5 and above includes Bonjour Discovery Service.

For managed devices, it might be necessary to deploy the bonjour service separately, based on policies.

VIA devices with SW version 2.5 and above include Bonjour, but it is disabled by default.

#### **To enable Bonjour:**

- 1. Go to: **VIA Management > Global Settings > Session & Broadcast > VIA Auto Broadcast Info**.
- 2. Turn Bonjour ON.

VIA now sends mDNS packages, including IP and device name.

For further information please refer to:

RFC3927, RFC6762, RFC6763

<https://apple.stackexchange.com/tags/bonjour/info>

[https://support.apple.com/kb/DL999?locale=en\\_US&viewlocale=en\\_US](https://support.apple.com/kb/DL999?locale=en_US&viewlocale=en_US)

File Location:

<path> to be replaced with the path used on the client device.

For example: "C:\Program Files\Kramer"

<path>\VIA\Bonjour.msi

<path>\VIA\Bonjour64.msi

**Note**: Bonjour is link-local!

## <span id="page-13-0"></span>2.13 Miracast

Miracast is a Peer-to-Peer wireless screencast standard that allows you to mirror your local desktop to another device without using the VIA Client app.

Miracast in VIA works with the Wi-Fi -Direct standard that establishes a connection between the VIA device and an end device without the need of a WAP (Wireless Access Point ) or network infrastructure.

For managed devices, it might be necessary to deploy new policies to enable this feature.

#### **To check if your end device requires new settings:**

- 1. Check Miracast support in the DirectX Diagnostic tool:
	- a. Open CMD.
	- b. Enter "dxdiag /t <name of file>.<extension> For example: dxdiag /t dxdiag.txt
	- c. Open the file.
	- d. Search for Miracast support.
- 2. Windows Firewall may require adjustments to the WUDFHost.exe (Windows User-Mode Driver Framework Host):
	- a. Check the Firewall policies to see if the application is allowed to connect for TCP and UDP.
	- b. Add an exception, according to the following example:
		- i. Open CMD.
		- ii. Type: "C:\Windows\System32\WUDFHost.exe Allow In/Out connections for TCP and UDP, Ports: All."
- 3. Check group policy for domain joined devices:
	- a. Press Win+R and enter "rsop.msc" (Resultant Set Of policy)
	- b. Check "Computer Configuration" > "Windows Settings" > "Security Settings" > "Wireless Network (IEEE 802.11) Policies"
	- c. Double click the wireless policies
- d. Open the Network Permissions tab and select "Allow everyone to create all user profiles".
- e. Alternatively, deploy a policy for the related groups.

For further information please refer to:

[www.wi-fi.org/discover-wi-fi/miracast](http://www.wi-fi.org/discover-wi-fi/miracast)

<https://docs.microsoft.com/en-us/surface-hub/miracast-troubleshooting>

<https://en.wikipedia.org/wiki/Miracast>

## <span id="page-14-0"></span>**2.14 Microsoft Active Directory**

Microsoft Active Directory can be leveraged to populate the moderator and user databases when the **VIA** gateway is used in moderator mode. This mode establishes a moderator and user environment to ensure that meeting control is always maintained. Supplemental application note is available to aid in the integration of Active Directory.

## <span id="page-14-1"></span>**Anti-Virus Software (Applies to VIA Collage & VIA Campus Family only)**

Many organizations run organization-wide managed security software. Since the **VIA Collage** and **VIA Campus** family devices run Windows, you can deploy your normal managed security software to **VIA** gateway. If your security software includes a software firewall, it is important for you to review the port requirements listed above and create any necessary exceptions.

It is important that antivirus software not use more than 5% of the **VIA** gateway CPU, to make sure that it performs properly. When running periodic, scheduled scans of **VIA** gateway, we suggest you schedule those scans to run during "off" hours when **VIA** gateway is not in use.

## <span id="page-15-0"></span>**Patch Management (VIA Collage & VIA Campus Family only)**

Patch management systems are often used by larger organizations to centrally manage the process of applying software patches to computers. These systems allow administrators to apply patches to groups of computers without dealing with each computer on an individual basis. These systems also have reporting functions that allow administrators to determine which machines on their network are missing important patches.

The **VIA** gateway does not require connection to a third-party patch management system; however if your network already uses one, it can work with **VIA** gateway. The **VIA Collage** & **VIA Campus** family ship with Windows update turned off by default, so that an update does not happen while a presentation is in progress. However, where **VIA Collage** or **VIA Campus** family are not connected to a network-wide patch management system, enable Windows update and schedule it to run at a time when no one is using the **VIA** gateway.

## <span id="page-15-1"></span>**Network Security - Surface Area**

From a network security perspective, client computers (devices that access network services) and servers (devices that provide network services) are often treated differently. Servers, by design, run services that connect to other clients. Therefore, those services cannot be blocked at a network level if the server is to perform its function. This makes keeping security patches updated on server devices all the more important.

**VIA** gateways run application server software that connects clients. From time to time, Kramer may release updates for **VIA** gateway application software to deal with underlying application level security issues with the **VIA** software itself.

## <span id="page-15-2"></span>**Bandwidth Requirements**

For a device to operate properly on a network, it must have sufficient bandwidth to communicate with the other devices on the network. The amount of bandwidth required depends heavily on how the device is used.

To help you properly plan your **VIA** gateway deployment, we have tested the **VIA** gateway in a variety of different scenarios and collected real-world bandwidth use data. After carefully reviewing this data, we have outlined some general bandwidth recommendations that help you properly size the bandwidth needs for your particular **VIA** deployment. These recommendations are suggested minimums for the amount of bandwidth needed between a connected client and the **VIA** gateway. These recommendations are given on a per-client basis:

- PowerPoint presentation display, document review, etc.  $-1$  Mbps per client
- Web browsing 5 Mbps per client
- Video/multimedia streaming 25 Mbps per client

Clients connected to the **VIA** gateway that are not actively presenting, using the "view main display" function, or actively sharing files use a minimal amount of bandwidth.

All network traffic to and from the **VIA** gateway, including video streaming, is unicast traffic. The bandwidth requirements of the **VIA** gateway scale linearly based on the number of users presenting or using the "view main display" function of the **VIA** client app. Therefore, two clients presenting at the same time would require roughly double the bandwidth as one presenting client requires.

## <span id="page-16-0"></span>**Third-Party Applications (VIA Collage & VIA Campus Family Only)**

The **VIA Collage** and **VIA Campus** family support third-party applications like Teams, Zoom, and WebEx. Review the specific requirements for these applications if you plan to use them with your **VIA** gateway.

## <span id="page-16-1"></span>2.20 Dual Networking

Working with VIA and the dual network feature further simplifies collaboration between multiple users. It's always a good idea to verify that your network settings are configured correctly as this will help prevent avoidable and difficultto-solve issues at a later stage. This section includes guidelines and general information that help you get the best performance out of your VIA devices.

#### $2.20.1$ **Dual Networking Guidelines**

#### • **Know your network and DHCP server settings:**

VIA devices are configured to receive TCP/IP settings automatically from a DHCP server, including IP address, subnet mask, and standard gateway settings. If a DHCP server is unreachable or unavailable, a link-local address (APIPA) is assigned by the Operating System.

Ensure that you are familiar with DHCP servers and that you know the IP address ranges, subnet masks and gateways used in your network. You should also know if any network adapters in your VIA devices are configured to use DHCP or Static IP address resolution.

### • **Avoid connecting a VIA device to the same subnet twice:** When setting up your VIA with multiple NICs, verify that you use different subnets for each NIC in order to avoid networking conflicts.

Furthermore, the best way to avoid networking issues with public servers is to use private IP address ranges.

#### • **Avoid using multiple gateways and DNS:**

If a destination IP address does not fall into the subnet of one of the NICs, a default gateway is used to transfer the packets to the outside network. If multiple standard gateways are available, packets can be sent to the wrong external network, resulting in wrongly delivered or lost packages.

All the devices connected to a network interface in the same subnet should be accessible, without a standard gateway. In order to avoid any unwanted communication, use 0.0.0.0 for the default gateway and DNS. Typically, a default gateway address is only configured for one card with access to the internet or corporate network.

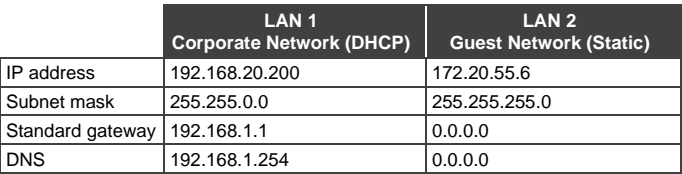

#### For example:

#### **Example Dual Networking Scenario**

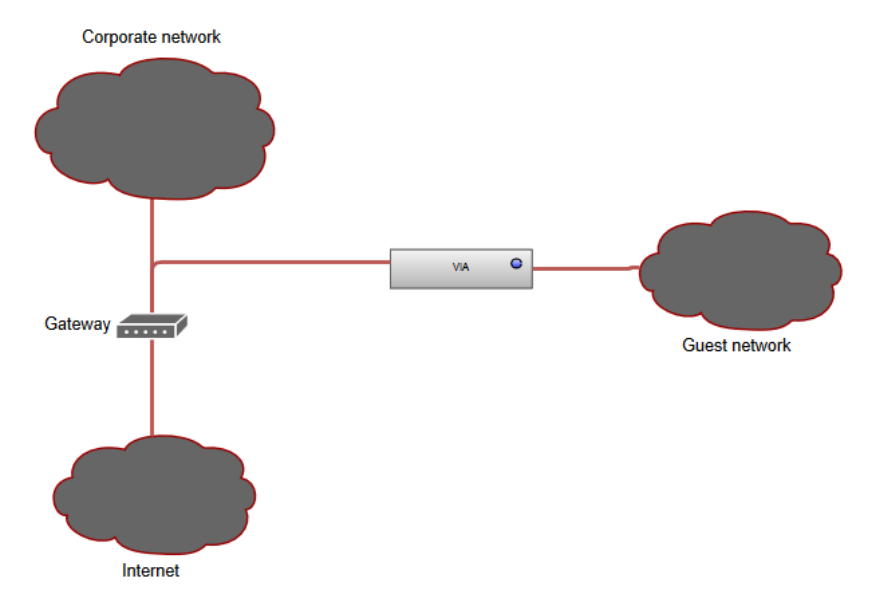

In this scenario, VIA is connected to both a corporate network (LAN 1) and a guest network (LAN 2). The corporate network is configured to assign a DHCP address with all related information. The guest network is not used by VIA to gain internet access or resolve domain names but is also configured to assign a DHCP address.

Following the above guidelines, configure the guest network with a static IP address within the subnet range. If you are unsure which IP address is unused, you can use DHCP to obtain an IP address and then make it static. Since we are working with guests, the number of expected client devices should be small. Therefore, configure the subnet mask to 255.255.255.0 – which allows a total of 254 interfaces in the subnet.

As already mentioned, it is important to use 0.0.0.0 for the gateway and DNS in order to avoid communication issues (depending on your network).

For example:

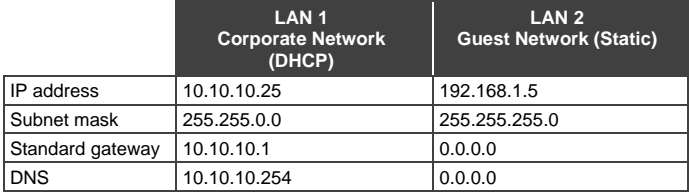

#### **Bridge App Separation**

VIA runs a bridge app to communicate with both networks and transport bidirectional information while maintaining separation between networks. Regular IP communication workflows are not disturbed by this app. All common security standards and end-to-end encryption are provided to ensure that your meeting remains private.

The bridge app communicates over TCP port 5224.

#### **VIA Behavior in Dual Networks**

When operating in a dual network environment, VIA always listens on all known and used ports. Furthermore, VIA gathers all client requests from both networks and enables all the VIA functionality to be accessed by each network while maintaining complete separation of the requests on VIA services (between the networks). This behavior is specific to the VIA software application and is different to standard OS behavior which usually handles both requests simultaneously, without separation. VIA, on the other hand, checks each request separately, one network after another. In addition, if a feature requires crossnetwork communication (such as collaboration), such requests pass through the bridge app.

#### **Dual Network Security**

Any user on a secondary network is subject to the firewall rules of the secondary network and is only permitted to communicate with VIA over the ports that are allowed in the secondary network. Only the VIA application with its bridge app is allowed to communicate with the secondary network. VIA delivers strong end-toend encryption from the client app to the VIA gateway application.

### **Supported VIA Devices**

#### • **VIA Campus Family and VIA Collage:**

These devices can connect using the dual network feature. Please make sure to use a USB to LAN adaptor to connect any VIA Campus family device to both networks.

The VIA Collage iAMT port can be used to create the secondary LAN connection.

#### • **VIA Connect PLUS, VIA Connect PRO and VIA GO:**

These devices can act as a Wi-Fi client or access point, with simultaneous connection to the LAN through the RJ-45 connector.

**VIA GO/VIA GO²** have a built-in Wi-Fi module for this purpose, while **VIA Connect PRO**/**Connect PLUS** require a USB to Wi-Fi dongle for achieving it. For a list of compatible dongles, please reach out to your local Kramer representative.

# <span id="page-21-0"></span>**3 Bandwidth Measurement Data: Single Presenter**

In addition to these summary suggestions, we provide you with the following detailed bandwidth graphs that show real-world **VIA** gateway bandwidth use in a variety of scenarios. Traffic was measured at the network switch port. For the purposes of these graphs, "traffic out" is defined as traffic being sent from the switch to **VIA**, and "traffic in" is defined as traffic sent from **VIA** to the network switch.

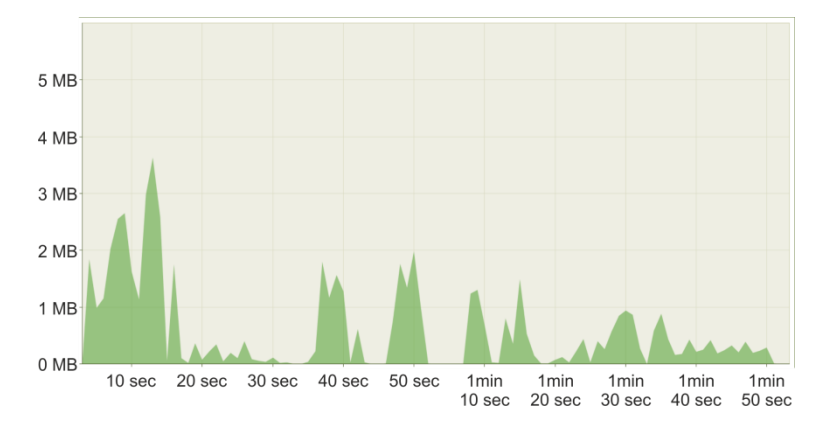

#### <span id="page-21-1"></span> $3.1$ **Typical PowerPoint Presentation in JPEG Mode**

Slides with text and a few graphics are displayed on the **VIA** main display by a single connected client. Slides were advanced in irregular times to simulate real workflow.

#### <span id="page-22-0"></span>**Typical PowerPoint Presentation in H264 Mode**  $3.2$

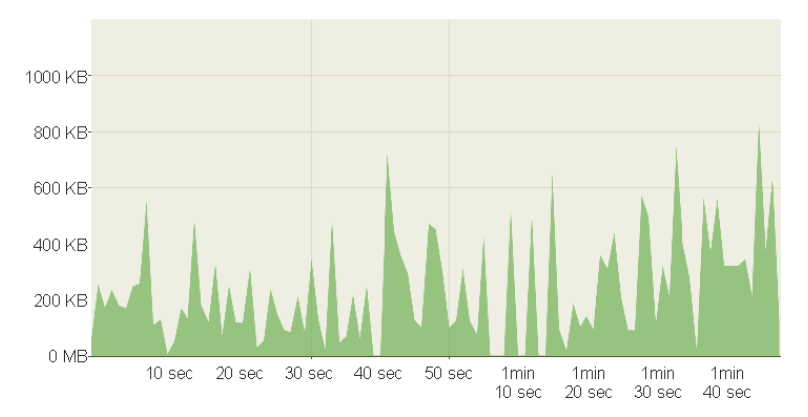

Slides with text and a few graphics are displayed on the **VIA** main display by a single connected client. Slides were advanced in irregular times to simulate real workflow.

#### <span id="page-22-1"></span>**Graphic Intensive PowerPoint Presentation in JPEG**   $3.3<sub>1</sub>$ **Mode**

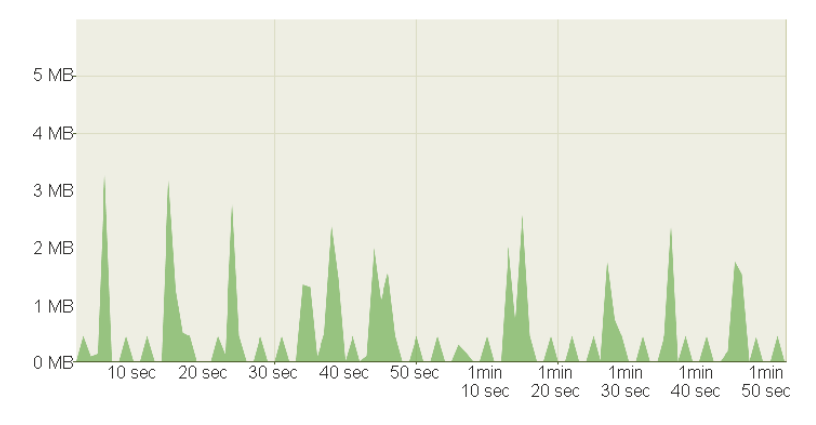

Slides consisting of heavy graphics and small animations are displayed on the **VIA** main display by a single connected client. Slides were advanced in irregular times to simulate real workflow.

#### <span id="page-23-0"></span>**Graphic Intensive PowerPoint Presentation in H264**   $3.4$ **Mode**

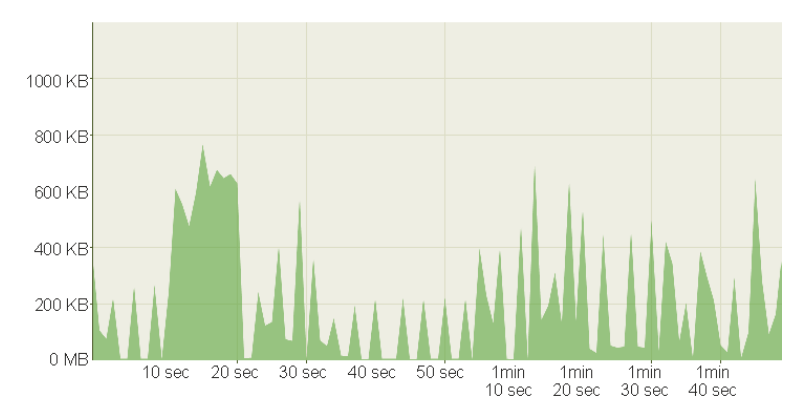

Slides consisting of heavy graphics and small animations are displayed on the **VIA** main display by a single connected client. Slides were advanced in irregular times to simulate real workflow.

#### <span id="page-23-1"></span> $3.5$ **YouTube Video – Present in JPEG Mode (Framed)**

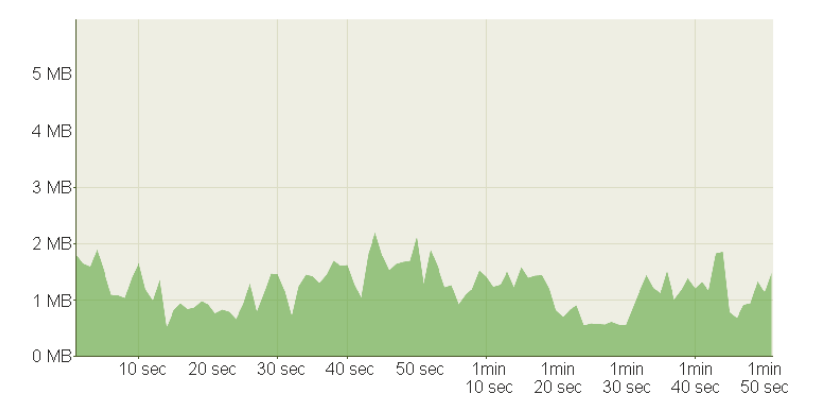

YouTube 720p video is displayed in a framed window on the **VIA** main display by a connected client.

<span id="page-24-0"></span>**YouTube Video – Present in JPEG Mode (Full Desktop)**  $3.6$ 

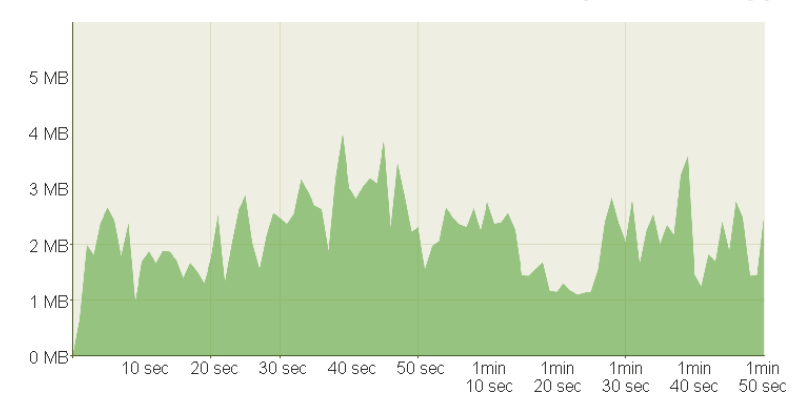

YouTube 720p video is displayed in full-screen on the **VIA** main display by a connected client.

#### <span id="page-24-1"></span> $3.7$ **YouTube Video – Present in H264 Mode (Framed)**

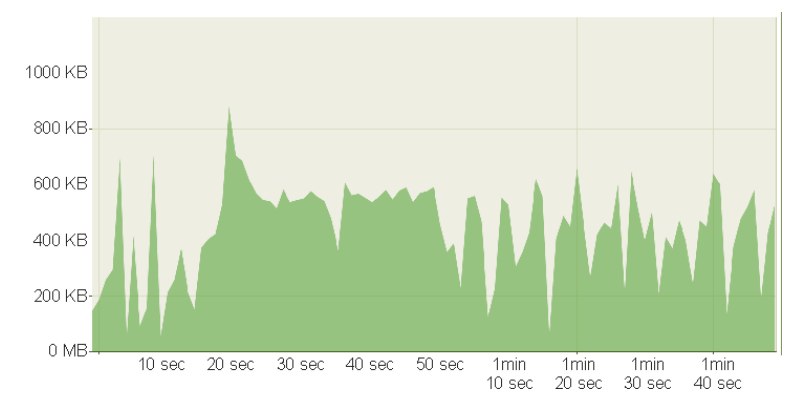

YouTube 720p video is displayed in a framed window on the **VIA** main display by a connected client.

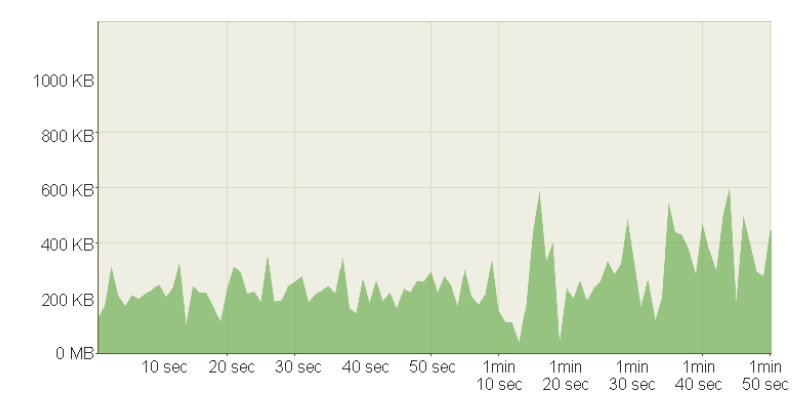

#### <span id="page-25-0"></span>**YouTube Video – Present in H264 Mode (Full Desktop)**  $3.8$

YouTube 720p video is displayed in full-screen on the **VIA** main display by a connected client.

#### <span id="page-25-1"></span>3.9 **Web Browsing – Present in JPEG Mode**

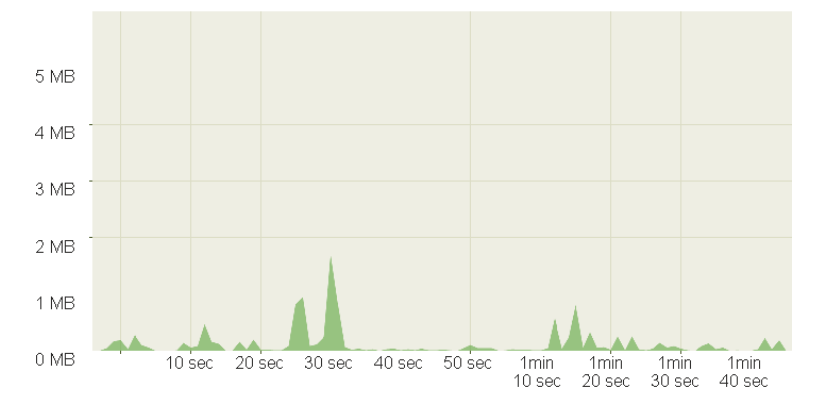

Random web browsing is displayed on the **VIA** main display by a connected client. Bandwidth spikes are generally attributable to animations or embedded video on the visited sites.

## <span id="page-26-0"></span>**Web Browsing – Present in H264 Mode**

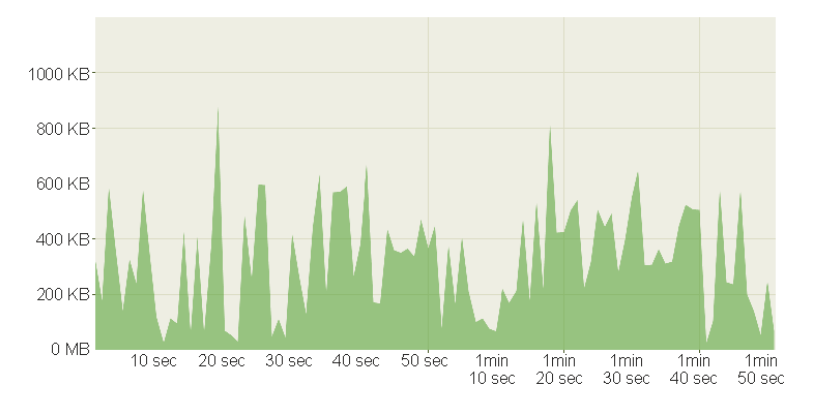

Random web browsing is displayed on the **VIA** main display by a connected client. Bandwidth spikes are generally attributable to animations or embedded video on the visited sites.

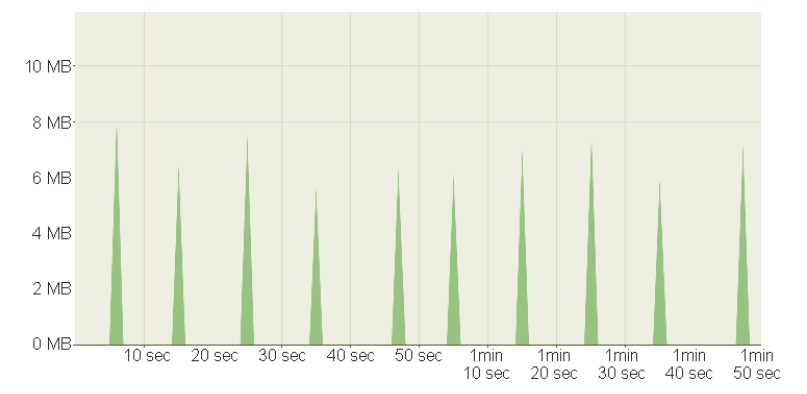

## <span id="page-26-1"></span>**720p Multimedia Streaming**

720p video is streamed and displayed on the **VIA** main display by a connected client.

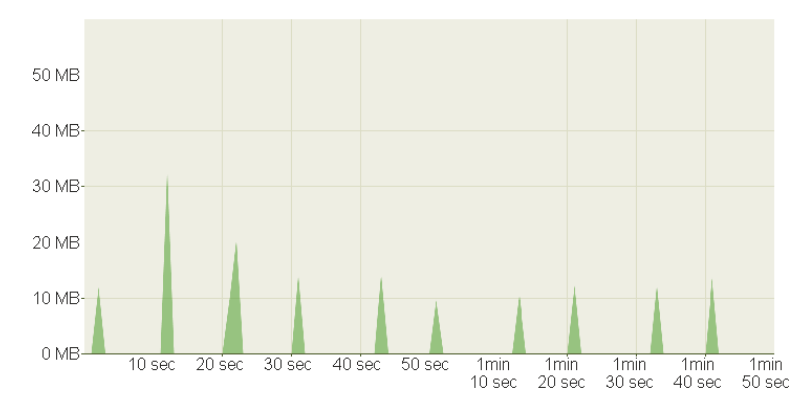

## <span id="page-27-0"></span>**1080p Multimedia Streaming**

1080p video is streamed and displayed on the **VIA** main display by a connected client.

## <span id="page-27-1"></span>**Graphic Intensive PowerPoint Presentation**

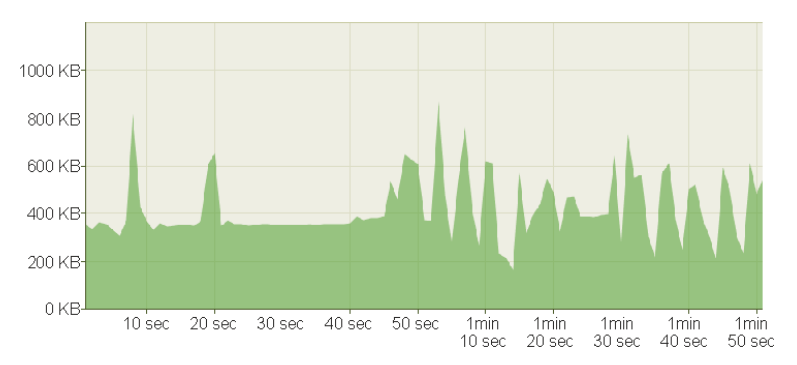

One Presenter / One Participant Using "View Main Display"

Slides consisting of heavy graphics are displayed on the VIA main display by a single connected client and are viewed by one participant using the "View Main Display" function simultaneously.

## <span id="page-28-0"></span>**YouTube 720p Video**

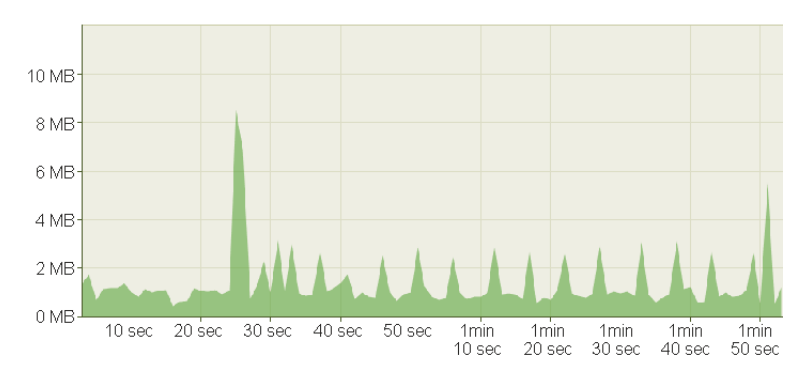

One Presenter / Two Participants Using "View Main Display"

YouTube 720p video is displayed full screen on the **VIA** main display by a connected client and are viewed by two connected participants using the "View Main Display" function simultaneously.

## <span id="page-28-1"></span>**Bandwidth Patterns – Collaboration / Whiteboard / Enable Control**

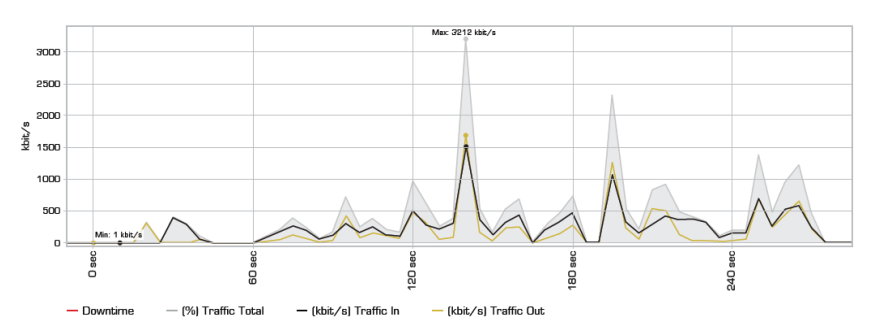

The **VIA** gateway allows multiple participants to whiteboard and share control of a presenting member's device. The bandwidth graph below shows a session where one user was presenting and allowed the other users to remotely control his machine and whiteboard collaboratively.

## <span id="page-29-0"></span>**Bandwidth Patterns – During File Sharing Sessions**

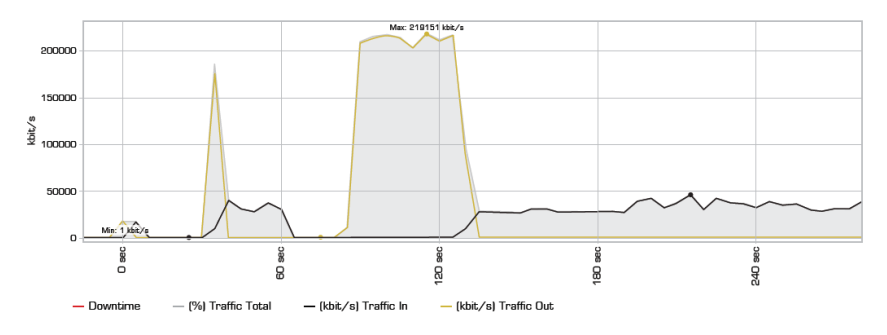

**VIA** gateway can be used to easily transfer files between participants. From a network perspective, the speed of the transfers is limited by the amount of available bandwidth between **VIA** gateway and connected client devices.

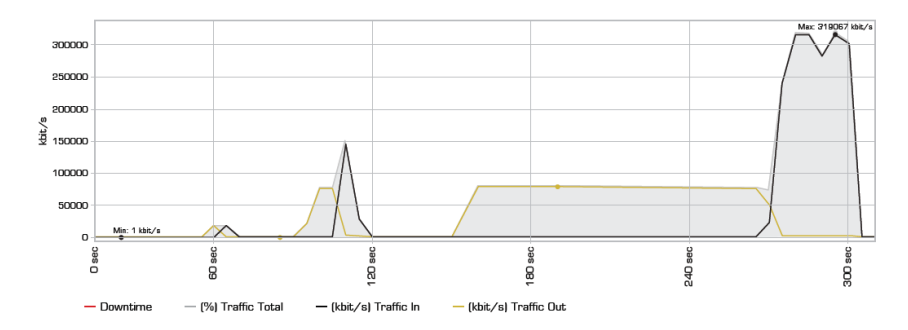

The graph below shows a series of files (10MB, then 100MB, then 1,024MB) uploaded by a computer with a gigabit Ethernet connection and then downloaded by a computer with a 100 Mbps connection.

The graph below shows the same series of files (10MB, then 100MB, then 1,024MB) uploaded by a computer with a 100 Mbps network connection and downloaded by a computer with a gigabit Ethernet connection.

As seen in these graphs, the available bandwidth between the **VIA** gateway and the devices is the major constraint on the speed of the file transfers. The **VIA** gateway platform does not affect bandwidth until data speeds of 200 Mbps are

reached. This constraint only becomes an issue during the transfer of very large files or during the transfer of files to a very large number of participants.

# <span id="page-31-0"></span>**4 Conclusion**

We hope this deployment guide has been helpful in installing and configuring your **VIA** gateway. Once installed, your **VIA** gateway operates like any other computing platform on your network. If you have further questions or require assistance with network configuration, contact your local Kramer sales support engineer or Kramer technical support.